You have downloaded a compressed file, the links in the folder will not work until the folder is unzipped.

You will find it in the 'download' folder on your computer and it is represented by a folder with a zip. The 'extract' option will allow you to unzip the folder, and a new folder will appear.

In the new unzipped folder, click on:

- the 'episode' link to access the episode and the quiz.
- the 'quiz' link, if you want to test your knowledge.

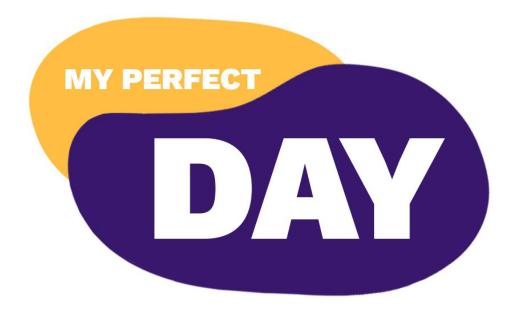